# **2. Charge Cameras 3. Connect Base Station 1. BEFORE YOU START 4. App Setup**

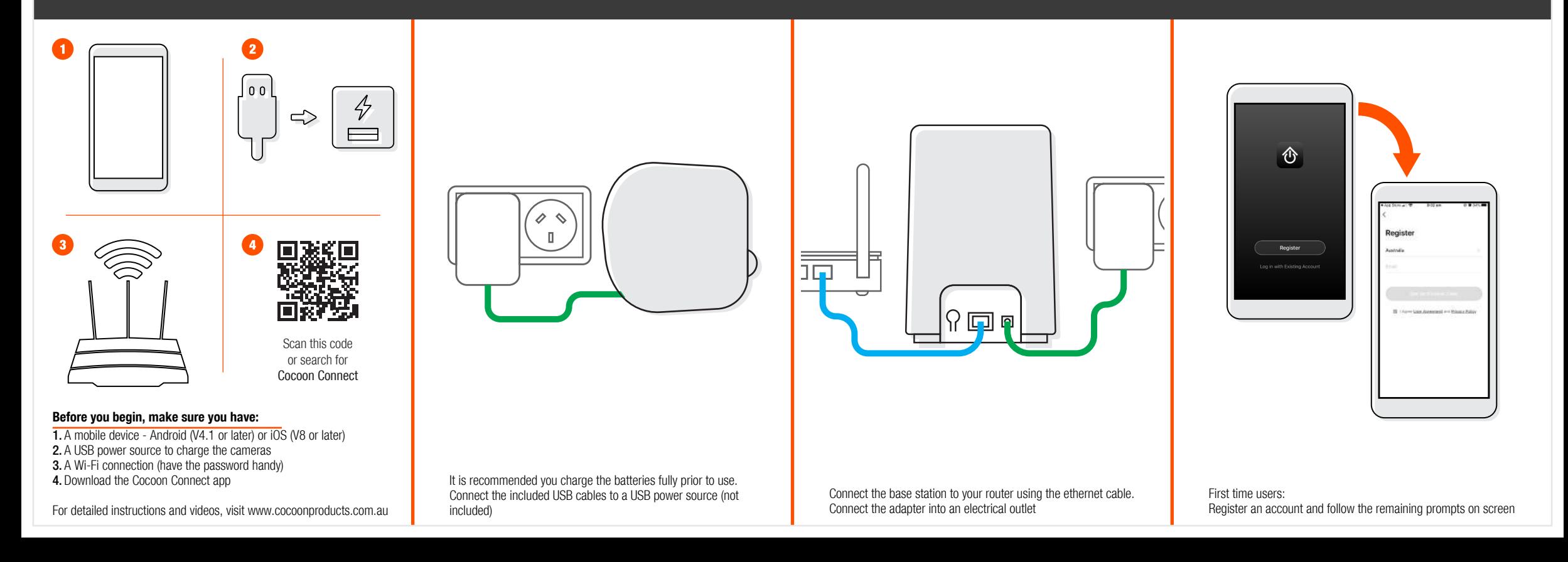

## **5. ADD Base station to app**

## **6. Add first camera 7. add second camera 8. control your Wireless Security Camera System**

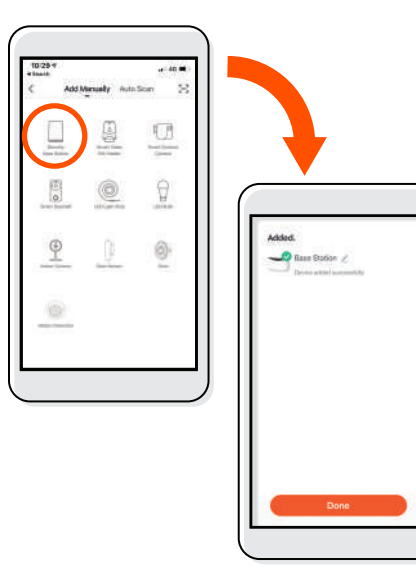

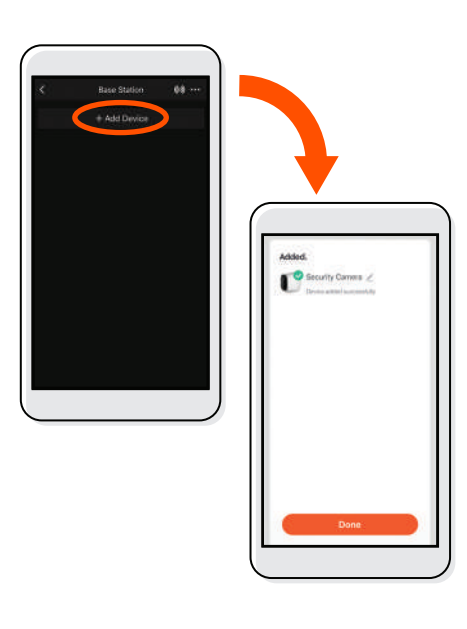

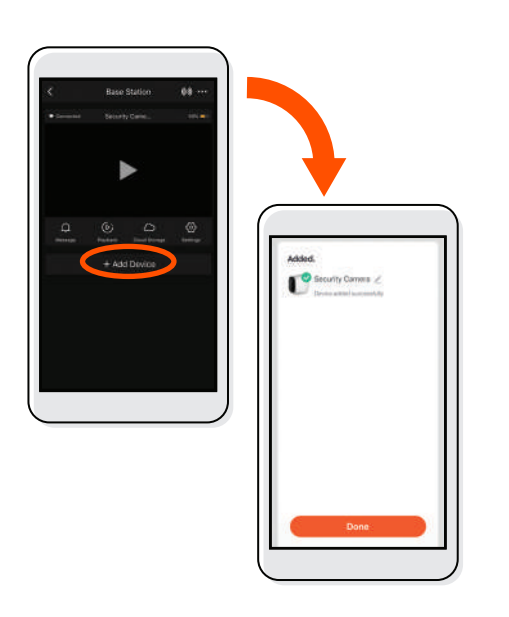

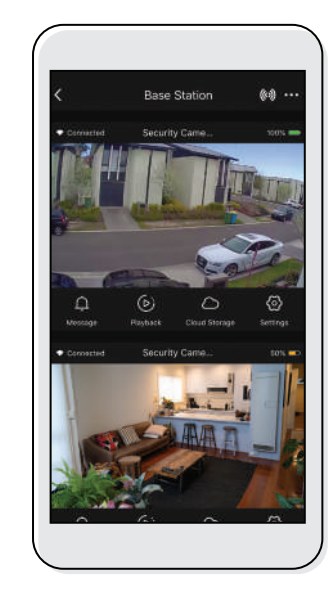

Use, manage and control your Wireless Security Camera System from the Cocoon Connect app

From the main screen of the Cocoon Connect app, add a new product and select Security Base Station, follow the prompts

To add the first camera, press +Add Device. You will be asked to confirm that red indicator is blinking. Press next step and then next to connect the camera. For further detailed instructions please reference

Repeat the exact same steps to connect the second camera